# **BẢNG HƯỚNG DẪN CÁC HÌNH THỨC NỘP HỌC PHÍ I) THANH TOÁN HỌC PHÍ TẠI CÁC QUẦY GIAO DỊCH CỦA NGÂN HÀNG VIETCOMBANK**

#### **1.1. Tại Thành phố Hồ Chí Minh**

**a)** CN Nam Sài Gòn: Tầng 1,2,3,4 Toà nhà V6, plot V, Khu đô thị mới Himlam, 23 Nguyễn Hữu Thọ, phường Tân Hưng, Quận 7, TP.HCM

- **b)** PGD Gia Định: 41 Nguyễn Thị Minh Khai, P. Bến Nghé, Quận 1,TP.HCM
- **c)** PGD Bến Vân Đồn: 331 Bến Vân Đồn, Quận 4, TP.HCM
- **d)** PGD Hải Triều: Tầng 1 Toà nhà Bitexco, 02 Hải Triều, P. Bến Nghé, Quận 1
- **e)** PGD Lê Thánh Tôn: 2 4 6 Lê Thánh Tôn, Quận 1, TP.HCM
- **f)** PGD Bến Nghé: 569 Trần Hưng Đạo, Quận 1, TP.HCM
- **g)** PGD Hàm Nghi: 132 Hàm Nghi, Quận 1, TP.HCM
- **h)** PGD số 3: 37 Tôn Đức Thắng, Quận 1, TP.HCM
- **i)** PGD số 4: 231 233 Lê Thánh Tôn, Quận 1, TP.HCM
- **j)** PGD số 5: 8 Nguyễn Huệ, Quận 1, TP.HCM
- **k)** Phòng Dịch Vụ KH Thể Nhân: 5 Công Trường Mê Linh, Quận 1, TP.HCM.
- **l)** PGD số 7: 460 Cách Mạng Tháng Tám, Quận 10, TP.HCM
- **m)** PGD số 9: 63 65 Ngô Gia Tự Phường 2, Quận 10, TP.HCM
- **n)** PGD số 6: 239 Lê Quang Định, P7, Quận Bình Thạnh, TP.HCM
- **o)** PGD Quang Trung: 12 14 Quang Trung, Quận Gò Vấp, TP.HCM
- **p)** PGD số 10: 79 Nguyễn Đình Chiểu, Quận 3, TP.HCM
- **q)** PGD Trần Quốc Toản: 83 Trần Quốc Toản, Quận 3, TP.HCM
- **r)** PGD số 8: 146 148 Cộng Hoà, Phường 12, Quận Tân Bình, TP.HCM
- **s)** PGD Nguyễn Hữu Cảnh: 91 Nguyễn Hữu Cảnh, Quận Bình Thạnh, TP.HCM
- **t)** PGD Hoàng Văn Thụ: 193 Hoàng Văn Thụ, Quận Phú Nhuận, TP.HCM
- **u)** PGD Lê Hồng Phong: 182 Lê Hồng Phong, Quận 5, TP.HCM
- **v)** PGD Phạm Hùng: 321 323 325 Phạm Hùng, Bình Chánh.

#### **1.2. Tỉnh Gia Lai:**

- **a)** CN Gia Lai: 33 Quang Trung, TP. Pleiku Gia Lai
- **b)** PGD An Khê: 01 Hai Bà Trưng, thị xã An Khê Gia Lai
- **c)** PGD Trần Phú: 32 Trần Phú, TP. Pleiku Gia Lai
- **d)** PGD Biển Hồ: 727 Phạm Văn Đồng, TP. Pleiku Gia Lai
- **e)** PGD Hoa Lư: 02 Phạm Văn Đồng, TP. Pleiku Gia Lai
- **f)** PGD Trà Bá: 133 Trường Chinh, TP. Pleiku Gia Lai

**g)** PGD Chư Sê: 783 Hùng Vương, thị trấn Chư Sê – Gia Lai

### **1.3. Tỉnh Tiền Giang:**

**a)** Chi nhánh Tiền Giang: Số 152 Đinh Bộ Lĩnh, phường 2, thành phố Mỹ Tho.

#### **1.4. Tỉnh Quảng Ngãi:**

- **a)** CN Quãng Ngãi: 345 Hùng Vương, thành phố Quảng Ngãi, tỉnh Quảng Ngãi
- **b)** CN Quãng Ngãi PGD Bình Sơn: Quốc lộ 1A, thị trấn Châu Ổ, huyện Bình Sơn, tỉnh Quảng Ngãi.

#### **1.5. Tỉnh Lâm Đồng**

- **a)** Chi Nhánh Đà Lạt: Số 33 Nguyễn Văn Cừ, phường 1, thành phố Đà Lạt, tỉnh Lâm Đồng
- **b)** Chi Nhánh Đà Lạt-2: Số 6 Nguyễn Thị Minh Khai, phường 1, thành phố Đà Lạt, tỉnh Lâm Đồng
- **c)** CN Đà Lạt-PGD Hoà Bình: 27 Khu Hòa Bình, phường 1, thành phố Đà Lạt, tỉnh Lâm Đồng

#### **1.6. Tỉnh Ninh Thuận**

- **a)** Chi Nhánh Ninh Thuận: Số 47 đường 16/4, phường Kinh Dinh, thành phố Phan Rang Tháp Chàm, tỉnh Ninh Thuận
- **b)** Chi Nhánh Ninh Thuận-PGD Tháp Chàm: 669 đường 21/8, phường Bảo An, Thành phố Phan Rang - Tháp Chàm, tỉnh Ninh Thuận

#### **1.7. Tỉnh Kiên Giang**

- **a)** Chi Nhánh Kiên Giang: Số 89 đường 3 tháng 2, phường Vĩnh Bảo, thành phố Rạch Giá
- **b)** Chi Nhánh Kiên Giang-PGD Rạch Giá: Số 02 đường Mạc Cửu, phường Vĩnh Thành, Thành phố Rạch Giá

#### **1.8. Tỉnh Khánh Hòa**

a) Phân hiệu Nha Trang – Trường Đại học Tôn Đức Thắng: Phòng A001, số 22 Nguyễn Đình Chiểu, P. Vĩnh Phước, TP. Nha Trang

## **II) THANH TOÁN HỌC PHÍ TẠI CÁC QUẦY GIAO DỊCH CỦA NGÂN HÀNG VIETCOMBANK**

**\* Bước 1:** Đăng nhập chương trình VCB iB@nking + Truy cập vào website Vietcombank: https://www.vietcombank.com.vn/IBanking/

*Tên truy cập:* nhập tên truy cập do ngân hàng cấp. *Mật khẩu:* nhập mật khẩu của khách hàng. *Nhập số trên:* nhập số ngẫu nhiên màu xanh hiện trên màn hình.

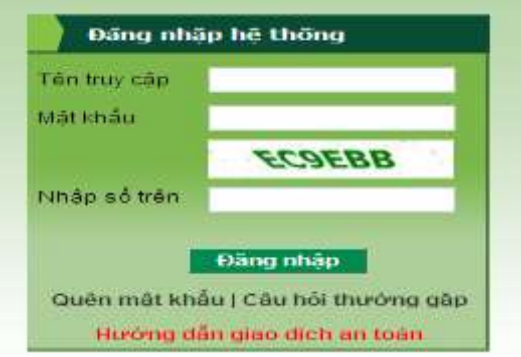

**\* Bước 2:** Thực hiện thanh toán

Chọn *"Thanh toán hoá đơn"* trong tính năng *"Thanh toán" Mã khách hàng:* nhập mã số Sinh viên cần thanh toán học phí.

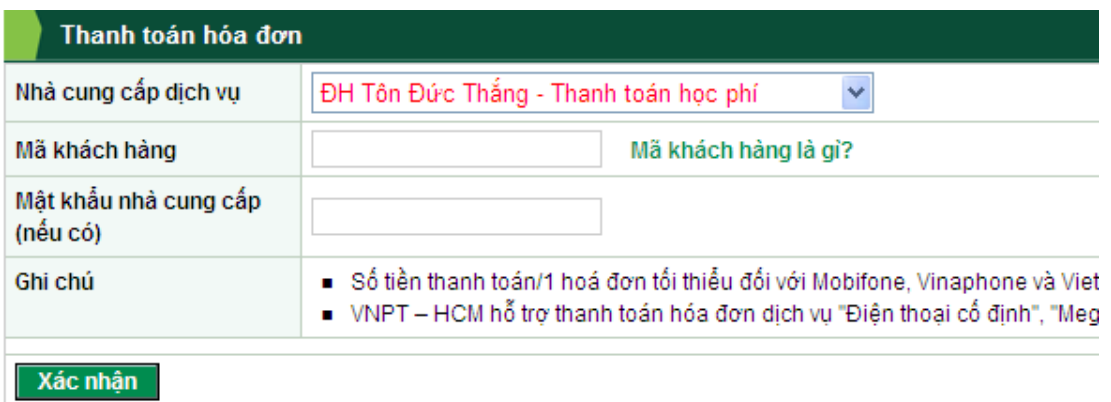

- **\* Bước 3:** Xác thực & Xác nhận thanh toán
- $+$  Kiểm tra lại thông tin thanh toán.

+ Kiểm tra số điện thoại nhận OTP. (Trường hợp sử dụng dịch vụ lần đầu, khách hàng phải đăng ký số điện thoại nhân OTP tại mục "Đăng ký sử dụng dịch vụ"  $\rightarrow$ "SMS Banking"  $\rightarrow$  " Số điện thoại nhân OTP").

*Nhập lại dãy số trên:* nhập đúng dãy số hiển thị.

*Mã giao dịch:* nhập mã giao dịch nhận qua tin nhắn từ điện thoại đã đăng ký nhận OTP. Chọn *"Thanh toán"* để hoàn tất giao dịch.

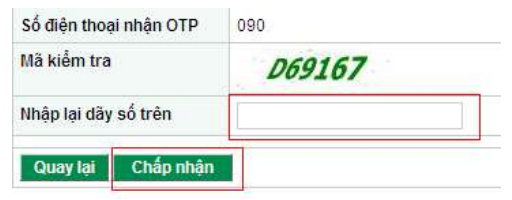

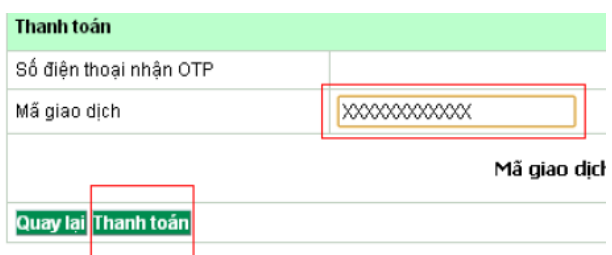

### *Một số lưu ý*

- *Khách hàng phải thanh toán toàn bộ số tiền học phí trong 1 kỳ (không cho phép tách hóa đơn học phí ra thành nhiều phần).*
- *Thông tin thanh toán của khách hàng sẽ được Vietcombank gửi xác nhận về cho trường học ngay sau khi khách hàng thực hiện giao dịch thành công.*

Vietcombank cảm ơn Quý khách hàng!

# **III) THANH TOÁN HỌC PHÍ BẰNG HÌNH THỨC CHUYỂN KHOẢN**

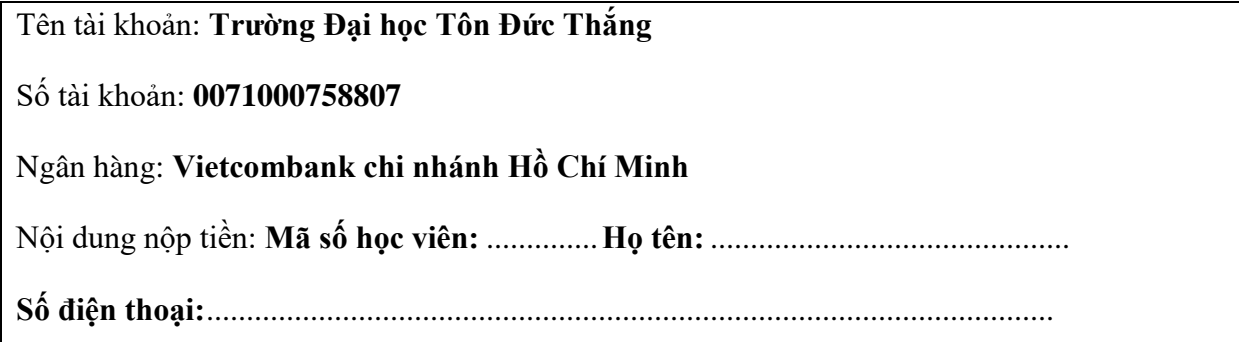